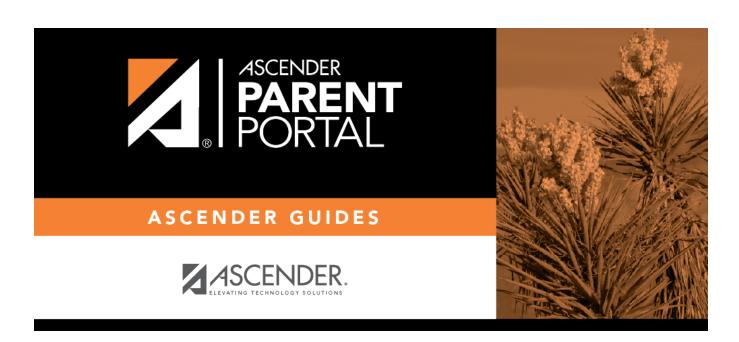

## ASCENDER ParentPortal: Parent: Maintain Student Data

П

#### **Table of Contents**

| Parent: Maintain Student Data     |  |
|-----------------------------------|--|
| rafelit. Mallitalli Studelit Data |  |

Ш

IV

# ParentPortal Admin: Enrollment, Registration, and Data Updates

#### **Parent: Maintain Student Data**

If the district has enabled online student data maintenance, you can submit a request to update your student's current year records at any time, such as an address or phone number change.

1. Update current year data as needed.

#### ASCENDER ParentPortal > My Account

☐ From the My Account page, click **Maintain Student Data**.

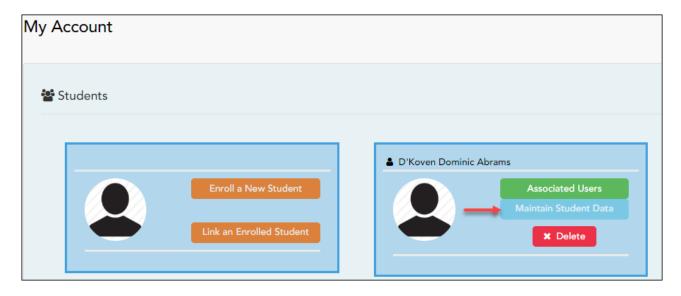

The Student Data Maintenance page opens.

| ☐ In the | e left-side | navigation | bar, click | Student | Data | <b>Editing</b> | to | expand | and | view | the | forms |
|----------|-------------|------------|------------|---------|------|----------------|----|--------|-----|------|-----|-------|
| that car | n be upda   | ted.       |            |         |      |                |    |        |     |      |     |       |

- ☐ Click the form name, and the form opens on the right.
- ☐ Type over existing text with new information.

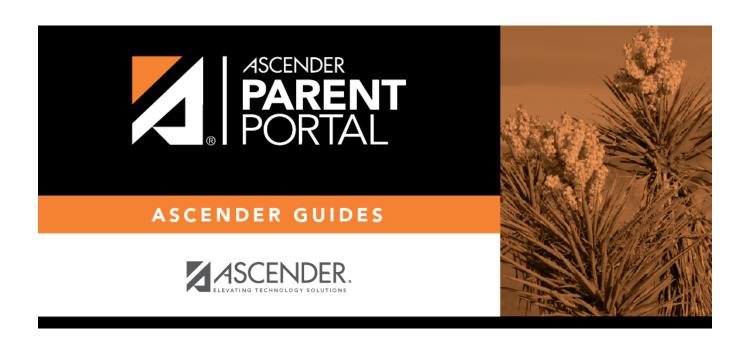

### **Back Cover**

2